# **Управління електронними ресурсами : А to Z в бібліотеці НаУКМА**

*Оксана Бруй (Наукова бібліотека НаУКМА) bruy@ukma.kiev.ua*

> *Алушта Жовтень 2007*

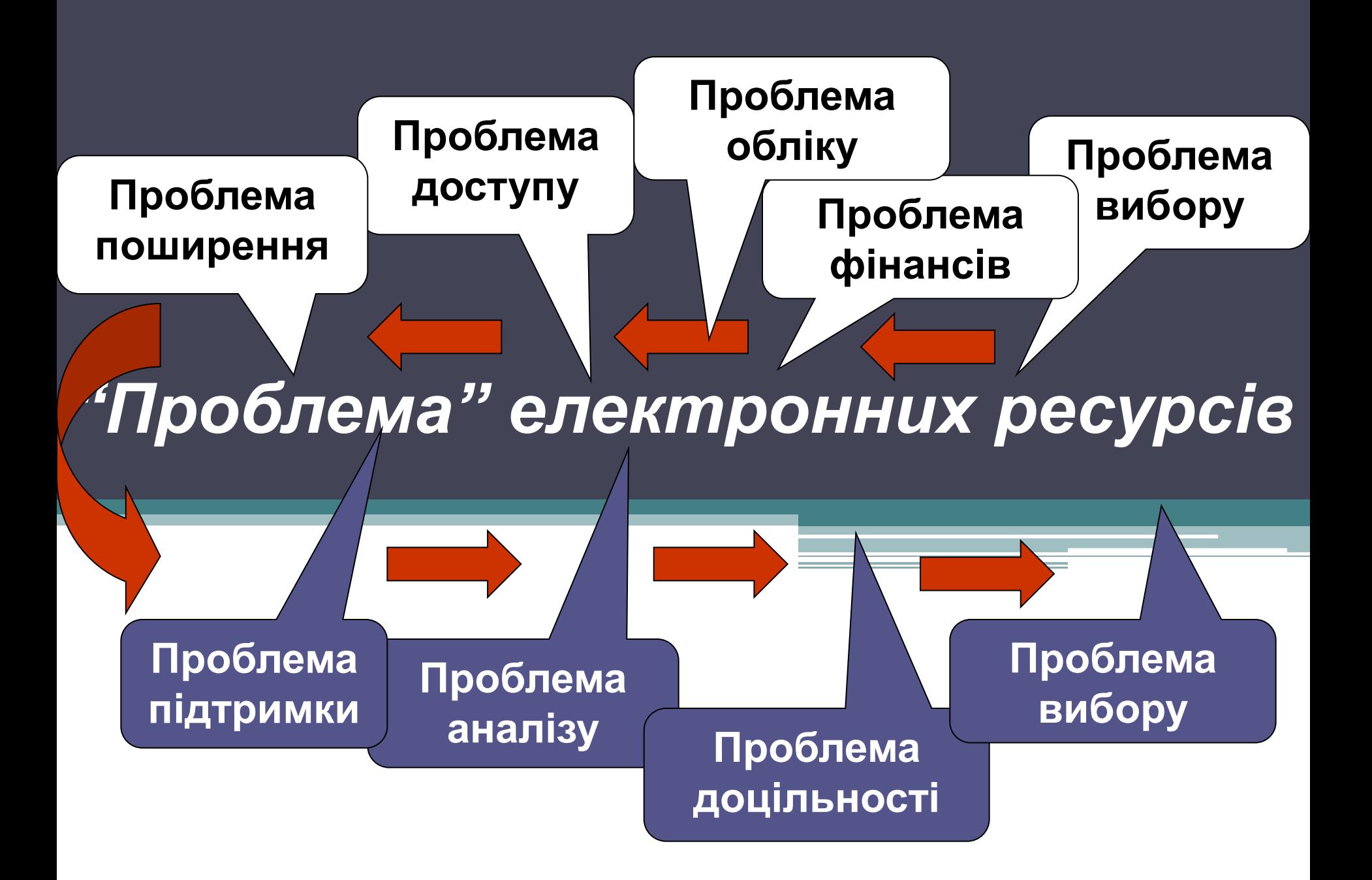

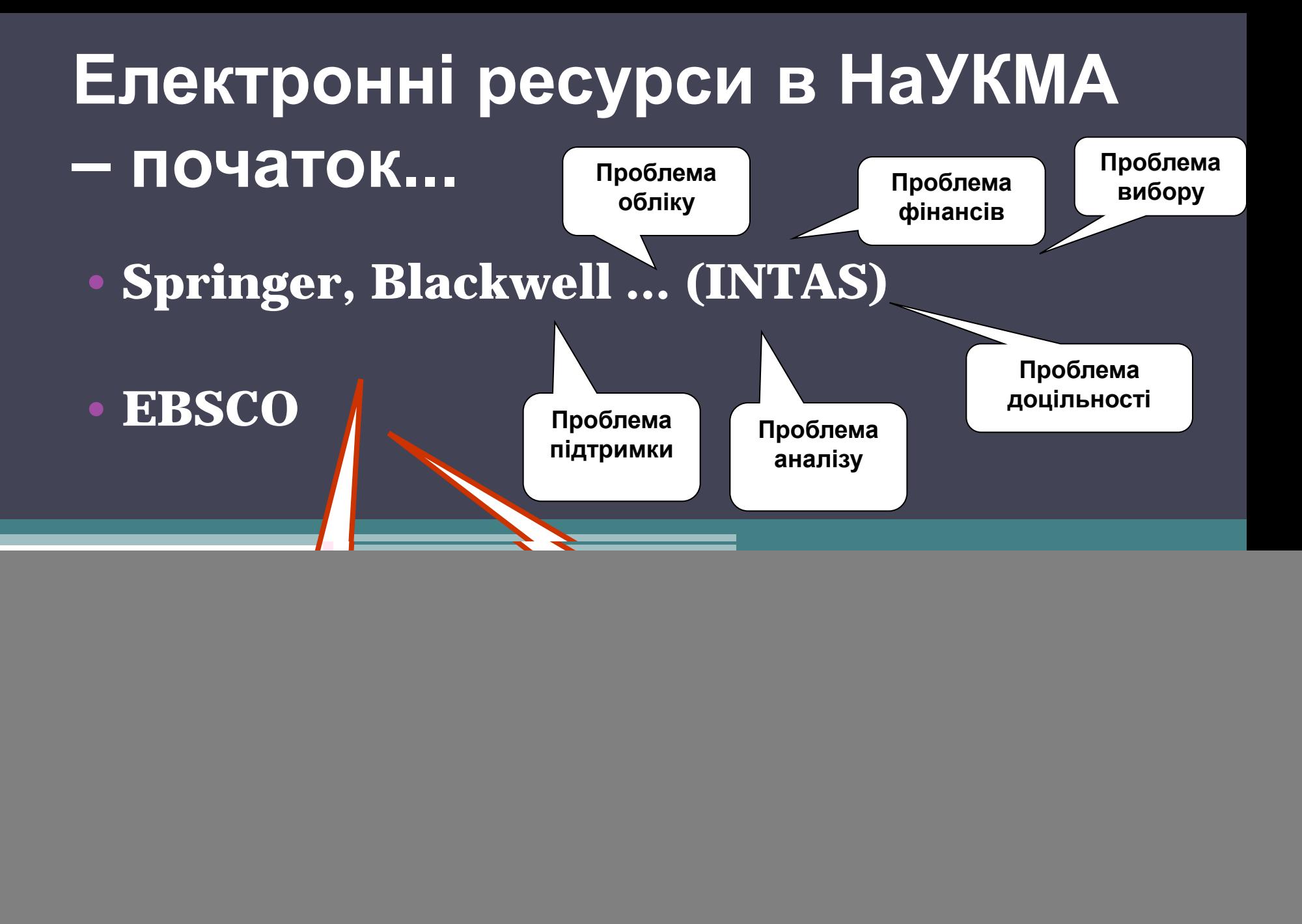

# *Доступ до електронних ресурсів*

- **Веб сторінка (2000 рік)**  перелік баз даних з коротким описом.
- **Електронний каталог** 
	- **Віртуальна колекція в е-каталозі.**
	- **Завантаження записів з баз даних EBSCO (2004 рік)**
- **А to Z EBSCO (2007 рік)** алфавітний перелік всіх електронних журналів
	- Доступ до всіх е-журналів з одного місця
	- Зручне управління е-колекцією сайт адміністратора
	- □ Звіти

![](_page_4_Picture_0.jpeg)

![](_page_5_Picture_0.jpeg)

Наукова бібліотека НаУКМА. Е- ресурси: перелік А-Z

# *A to Z – єдине місце доступу до електронних ресурсів бібліотеки*

![](_page_6_Picture_0.jpeg)

#### A.A. Milne

MasterFILE Premier 2005 - 2005

#### Publisher: Great Neck Publishing

### **AACE** international transactions

**Business Source Premier** 2001 to present

## ADC Telecommunications, Inc. SWOT Analysis

**Business Source Premier** 2004 to present

Publisher: Datamonitor Plc.

## **ADD & ADHD**

**Health Source - Consumer Edition 2002 - 2002** 

Publisher: CapStone Press

# **Addiction biology (Taylor and Francis)**

**Academic Search Premier** 1996 to present (Embargo: 1 year) Health Source: Nursing/Academic Edition 1996 to present (Embargo: 1 year) ISSN: 1355-6215 Online ISSN: 1369-1600 Publisher: Taylor & Francis Ltd Subject: Social Sciences -- Drug Abuse and Alcoholism

# <u> Addiction (Blackwell)</u>

Academic Search Premier 1993 to present (Embargo: 1 year)

**Blackwell Publishing STM Collection (Blackwell Synergy)** 1969 to present

Health Source: Nursing/Academic Edition 1993 to present (Embargo: 1 year)

ISSN: 0965-2140 Online ISSN: 1360-0443 Publisher: Blackwell Publishing Limited Subject: Social Sciences -- Drug Abuse and Alcoholism

![](_page_8_Figure_0.jpeg)

![](_page_9_Picture_0.jpeg)

**Index** About This Site **Titles Subjects** Search

Index of providers for all titles contained in your list:

**Academic Search Premier (View Titles) Blackwell Publishing STM Collection (Blackwell Synergy) (View Titles) Business Source Premier (View Titles) DOAJ: Directory of Open Access Journals (View Titles)** Film & Television Literature Index with Full Text (View Titles) **Free Access Journals (HighWire) (View Titles) Health Source - Consumer Edition (View Titles) Health Source: Nursing/Academic Edition (View Titles) Humanities International Complete (View Titles) International Security & Counter Terrorism Reference Center (View Titles)** Library, Information Science & Technology Abstracts with Full Text (View Titles) **MasterFILE Elite (View Titles) MasterFILE Premier (View Titles) Newspaper Source (View Titles) OCLC Electronic Collections Online (View Titles) Oxford Reference Online Premium Collection (View Titles) Oxford University Press (View Titles) Oxford University Press E-journals (PEK) (View Titles) Regional Business News (Yiew Litles)** ScienceDirect Backfile - Business, Management & Accounting (View Titles)

Titles found in 'Oxford University Press E-journals (PEK)': 20

Page list: 1. "Annals of Botany" to "Journal of experimental botany" page:  $\frac{next*12}{}$ 

## **Annals of Botany**

**Oxford University Press E-journals (PEK)** 2002 to present ISSN: 0305-7364 Online ISSN: 1095-8290 Publisher: Academic Press

# **Behavioral ecology: official journal of the International Society for Behavioral**

**Free Access Journals (HighWire)** 1996 to present (Embargo: 1 year) **Oxford University Press** 1996 to present **Oxford University Press E-journals (PEK)** 1999 to present ISSN: 1045-2249 Online ISSN: 1465-7279 Publisher: Oxford University Press Subject: Sciences -- Environmental Issues -- Ecology

## **Bioinformatics**

**Free Access Journals (HighWire)** 1998 to present (Embargo: 1 year) **Oxford University Press** 1996 to present **Oxford University Press E-journals (PEK)** 1998 to present

![](_page_11_Picture_0.jpeg)

# Наукова бібліотека НаУКМА. Е- ресурси: перелік А-Z

![](_page_11_Picture_2.jpeg)

#### Select a subject to view:

![](_page_11_Figure_4.jpeg)

![](_page_12_Picture_0.jpeg)

# Наукова бібліотека НаУКМА. Е- ресурси: перелік А-Z

![](_page_12_Picture_2.jpeg)

### Search for Titles

![](_page_12_Picture_16.jpeg)

![](_page_13_Picture_22.jpeg)

### **Ukraine Economic Competitiveness**

**Business Source Premier** 2003 to present

Publisher: Unspecified

### **Ukraine Economic Studies**

**Business Source Premier** 2000 to present Publisher: Unspecified

![](_page_14_Picture_0.jpeg)

Наукова бібліотека НаУКМА. Е- ресурси: перелік А-Z

# *A to Z –*

# *управління електронною колекцією бібліотеки – сайт адміністратора*

![](_page_15_Picture_0.jpeg)

#### Welcome RESEARCH LIBRARY OF THE NATIONAL UNIVERSITY - "KYIV-MOHYLA ACA

![](_page_15_Picture_95.jpeg)

### **Title Wizard**

Create and update your collection.

- . Go to Title Wizard
- . Go to Download and Upload

### **Collection Editor**

Assign notes and proxy settings to your collection.

. Go to Collection Editor

### **Access Management**

Define authentication methods and proxy settings to control end-user access.

- . Go to Proxy Settings
- · Go to Authentication Settings

### **Account Information**

Specify A-to-Z service preferences.

### **O** Custom Links

Display CustomLinks next to titles on the Reader site.

· Go to CustomLinks

### Notes and Icons

Display notes next to resource links on the Reader site.

. Go to Notes and Icons

### **Site Customization**

Customize branding, display templates, and display opti

. Go to A-to-Z Reader Site Customization

### $\mathbb R$  Reports

Analyze how your end users are using your collection.

. Go to A-to-Z Usage Reports

![](_page_16_Picture_0.jpeg)

### Приветствие RESEARCH LIBRARY OF THE NATIONAL UNIVERSITY -

![](_page_16_Picture_72.jpeg)

### Мастер работы с изданиями

Создайте и обновите свою коллекцию.

• Перейти к Мастер работы с изданиями <u> Перейти к Загрузка и выгрузка</u>

### Редактор коллекции

Назначьте своей коллекции примечания и параметры прокси.

• Перейти к Редактор коллекции

## Управление доступом

Укажите методы проверки подлинности и параметры прокси для управления доступом конечных пользователей.

## **ССЫЛКИ CustomLink**

Показывать на читательском сайте ссылки CustomLink p с изданиями.

• Перейти к Ссылки CustomLink

## **• Примечания и значки**

Показывать на читательском сайте примечания рядом с ссылками на ресурс.

• Перейти к Примечания и значки

### Настройка сайта

Настройте брендинг, шаблоны и параметры отображени

![](_page_17_Picture_0.jpeg)

#### Приветствие RESEARCH LIBRARY OF

![](_page_17_Picture_35.jpeg)

Используйте Мастер работы со списком изданий, чтобы быстро добавлять или удалять ресурсы -- включая базы данных -- вашего списка.

Выбор поставщика. Вачните здесь, если это ваше первое посещение Мастера работы с изданиями, или если у вас есть материал от нового поставщика.

Выбор пакета. Здесь можно начать добавление полного пакета, базы данных или выбранных изданий.

Выбор издания. Вдесь можно начать добавление электронных журналов и проч<del>ик отдельн</del>ых изданий.

Все еще не уверены, с чего начать? Начните с <u>Выбора поставщика</u>. Параллельно вы посетите страницы выбора пакета и издания.

![](_page_18_Picture_0.jpeg)

Приветствие RESEARCH LIBRARY OF THE NATIONAL UNI

Мастер работы с изданиями | Редактор коллекции | Управление доступом | Информация об учетной записи | Ссылки CustomLink | П Мастер работы со списком изданий: Выбор поставщика **У справка** 

Для включения ссылок некоторым поставщикам могут потребоваться дополнительные сведения. Следуйте инструкциям і окнах.

Выберите поставщиков, от которых вы получаете материал.

Продолжить

![](_page_18_Picture_27.jpeg)

![](_page_19_Picture_0.jpeg)

### Приветствие RESEARCH LIBRARY OF THE NATIONAL UNIVERSITY

![](_page_19_Picture_18.jpeg)

Some titles can only be purchased as part of a larger group. These groups include full packages or databases. Please select the full pack databases you receive from your vendors. When finished, click Continue.

Продол

![](_page_19_Picture_19.jpeg)

![](_page_20_Picture_6.jpeg)

![](_page_21_Picture_0.jpeg)

![](_page_21_Picture_1.jpeg)

### Приветствие RESEARCH LIBRARY OF THE NATIONAL

![](_page_21_Figure_4.jpeg)

## Мастер работы со списком изданий: Поздравляем! Готово...

 $\%$  справка

### Список изданий составлен.

![](_page_21_Figure_8.jpeg)

![](_page_22_Picture_0.jpeg)

Наукова бібліотека НаУКМА. Е- ресурси: перелік А-Z

# *A to Z – звіти та аналіз електронної колекції бібліотеки*

![](_page_23_Picture_0.jpeg)

Назначьте своей коллекции примечания и параметры прокси.

• Перейти к Редактор коллекции

# **• Управление доступом**

Укажите методы проверки подлинности и параметры прокси для управления доступом конечных пользователей.

- Перейти к Параметры прокси
- Перейти к Параметры проверки подлинности

# Информация об учетной записи

Укажите настройки службы A-to-Z.

- Перейти к Информация об учетной записи
- Перейти к просмотру уч. записей

# **• Примечания и значки**

Показывать на читательском сайте примечания рядог ссылками на ресурс.

• Перейти к Примечания и значки

# **•** Настройка сайта

Настройте брендинг, шаблоны и параметры отображе

• Перейти к Настройка читательского сайта A-to-Z

# Отчеты

Проанализируйте использование своей коллекции ко пользователями.

### · Go to A-to-Z Usage Reports Go to Overlap Analysis

### A-to-Z Usage Reports ? CHPABKA

Report Type:

#### a Session

Averages and totals the sessions over the specified time period.

#### $\cap$  Search.

Averages and totals searches over the specified time period.

○ Linkout By Resource Resource link-out report over the specified time period.

#### $\circ$  Linkout By Aggregation Aqqreqation link-out report over the specified time period.

 $\circlearrowright$  Linkout By Aggregation and Resource Aggregation and Resource link-out report over the specified time period.

### ○ Linkout By Publisher Publisher link-out report

### Report Time Period

 $\bigcirc$  Today Today's activity (since midnight).

C Last 7 Days Retrieves data from 19 Sep 2007 to 26 Sep 2007

**O** Month to Date Retrieves data from 1 Sep 2007 to 26 Sep 2007.

O Previous Month (Last 31 Days) Retrieves data from 27 Aug 2007 to 26 Sep 2007.

 $\bigcirc$  Year to Date. Retrieves data from 1 Jan 2007 to 26 Sep 2007.

O Previous Year (Last 12 Months) Retrieves data from 26 Sep 2006 to 26 Sep 2007.

![](_page_24_Picture_17.jpeg)

### Session Reports (Custom) Filtered by IP range(s):

**Printable Version** 

Back To: Reports Criteria

### **Report Range:**

1 Jan 2007 to 1 Sep 2007

![](_page_25_Picture_18.jpeg)

### Hourly Session Reports for 1 Sep 2007

**Printable Version Back To: Session Reports** 

![](_page_26_Figure_2.jpeg)

### A-to-Z Usage Reports ? CПРАВКА

### Report Type:

#### ∩ Session

Averages and totals the sessions over the specified time period.

ര Search Averages and totals searches over the specified time period.

○ Linkout By Resource Resource link-out report over the specified time period.

 $\circ$  Linkout By Aggregation Aggregation link-out report over the specified time period.

C Linkout By Aggregation and Resource Aggregation and Resource link-out report over the specified time period.

### ○ Linkout By Publisher

Publisher link-out report over the specified time period.

### **Report Time Period**

 $\odot$  Custom :

-Specify a custom time period:  $\cdot$ 

 $\circ$  Today Today's activity (since midnight).

C Last 7 Days Retrieves data from 19 Sep 2007 to 26 Sep 2007

**O** Month to Date Retrieves data from 1 Sep 2007 to 26 Sep 2007.

O Previous Month (Last 31 Days) Retrieves data from 27 Aug 2007 to 26 Sep 2007.

 $\bigcirc$  Year to Date Retrieves data from 1 Jan 2007 to 26 Sep 2007.

O Previous Year (Last 12 Months) Retrieves data from 26 Sep 2006 to 26 Sep 2007.

Jan 12007 1 to 1 1 5ep 1 2007 1

### Search Reports (Custom)

### Filtered by IP range(s):

**Printable Version** 

Back To: Reports Criteria

#### **Report Range:**

1 Jan 2007 to 1 Sep 2007

![](_page_28_Picture_19.jpeg)

![](_page_29_Picture_2.jpeg)

![](_page_30_Picture_1.jpeg)

```
\mathop{\rule[1pt]{.5pt}{1.5ex}\hspace{1.5pt}} Download This Report \mathop{\rule[1pt]{.5pt}{1.5ex}\hspace{1.5pt}}
```
Please choose a file type:

⊙ Excel ○ Tab-Delimited

**Download** 

 $\mathop{\mathsf{--Search}}\nolimits$  Totals: **Total Searches: 2196** Advanced: 208 9.47% Keyword: 958 43.62% Subject: 1030 46.9%

### A-to-Z Usage Reports

 $\sqrt[6]{\text{CIPABKA}}$ 

### Report Type:

#### ○ Session

Averages and totals the sessions over the specified time period.

#### $\cap$  Search

Averages and totals searches over the specified time period.

- **© Linkout By Resource** Resource link-out report over the specified time period.
- $\circ$  Linkout By Aggregation Aggregation link-out report over the specified time period.
- $\bigcirc$  Linkout By Aggregation and Resource Aggregation and Resource link-out report over the specified time period.
- $\circ$  Linkout By Publisher Publisher link-out report over the specified time period.

### **Report Time Period**

 $\circ$  Today Today's activity (since midnight).

O Last 7 Days Retrieves data from 19 Sep 2007 to 26 Sep 2007.

**O** Month to Date Retrieves data from 1 Sep 2007 to 26 Sep 2007.

O Previous Month (Last 31 Days) Retrieves data from 27 Aug 2007 to 26 Sep 2007.

O Year to Date Retrieves data from 1 Jan 2007 to 26 Sep 2007.

O Previous Year (Last 12 Months) Retrieves data from 26 Sep 2006 to 26 Sep 2007.

![](_page_32_Picture_18.jpeg)

### inkout By Resource Reports (Custom)

### Filtered by IP range(s):

![](_page_33_Picture_17.jpeg)

-21

Ш

### A-to-Z Usage Reports

 $\sqrt[6]{\text{CIPABKA}}$ 

### Report Type:

#### ∩ Session

Averages and totals the sessions over the specified time period.

#### $\cap$  Search

Averages and totals searches over the specified time period.

- **© Linkout By Resource** Resource link-out report over the specified time period.
- $\circ$  Linkout By Aqqreqation Aggregation link-out report over the specified time period.
- $\bigcirc$  Linkout By Aggregation and Resource Aggregation and Resource link-out report over the specified time period.
- $\circ$  Linkout By Publisher Publisher link-out report over the specified time period.

### **Report Time Period**

 $\circ$  Today Today's activity (since midnight).

O Last 7 Days Retrieves data from 19 Sep 2007 to 26 Sep 2007.

**O** Month to Date Retrieves data from 1 Sep 2007 to 26 Sep 2007.

O Previous Month (Last 31 Days) Retrieves data from 27 Aug 2007 to 26 Sep 2007.

 $O$  Year to Date Retrieves data from 1 Jan 2007 to 26 Sep 2007.

**O Previous Year (Last 12 Months)** Retrieves data from 26 Sep 2006 to 26 Sep 2007.

to.

Sep

 $\odot$  Custom -Specify a custom time period:-

Jan  $\| \mathbf{v} \|$ 

![](_page_35_Picture_0.jpeg)

Назначьте своей коллекции примечания и параметры прокси.

• Перейти к Редактор коллекции

# **• Управление доступом**

Укажите методы проверки подлинности и параметры прокси для управления доступом конечных пользователей.

- Перейти к Параметры прокси
- Перейти к Параметры проверки подлинности

# Информация об учетной записи

Укажите настройки службы A-to-Z.

- Перейти к Информация об учетной записи
- Перейти к просмотру уч. записей

# **• Примечания и значки**

Показывать на читательском сайте примечания рядом ссылками на ресурс.

• Перейти к Примечания и значки

# **•** Настройка сайта

Настройте брендинг, шаблоны и параметры отображе

• Перейти к Настройка читательского сайта A-to-Z

# **N** Отчеты

Проанализируйте использование своей коллекции ко пользователями.

### • Go to A-to-Z Usage Reports

Go to Overlap Analysis

![](_page_36_Picture_5.jpeg)

Ш

# Doverlap Analysis

#### > Package Finder > My Collection Summary Report

#### My Collection Summary Report

This report reveals unique titles, coverage, and overlaps in your collection.

**Download Repor** 

![](_page_37_Picture_19.jpeg)

?<br>}

# •*A to Z – зручний інструмент* ▫ *доступу до е-колекції бібліотеки;* ▫ *формування та представлення е-колекції бібліотеки;* ▫ *аналізу та прийняття рішення щодо е-колекції бібліотеки*

![](_page_39_Picture_0.jpeg)

# *Оксана Бруй (Наукова бібліотека НаУКМА) bruy@ukma.kiev.ua*